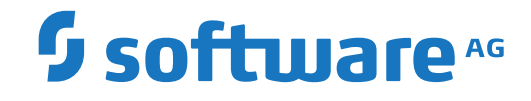

# **Adabas for Linux, UNIX and Windows**

**Adabas in a Docker Environment**

Version 7.0.1

October 2022

**ADABAS & NATURAL** 

This document applies to Adabas for Linux, UNIX and Windows Version 7.0.1 and all subsequent releases.

Specifications contained herein are subject to change and these changes will be reported in subsequent release notes or new editions.

Copyright © 1987-2022 Software AG, Darmstadt, Germany and/or Software AG USA, Inc., Reston, VA, USA, and/or its subsidiaries and/or its affiliates and/or their licensors.

The name Software AG and all Software AG product names are either trademarks or registered trademarks of Software AG and/or Software AG USA, Inc. and/or its subsidiaries and/or its affiliates and/or their licensors. Other company and product names mentioned herein may be trademarks of their respective owners.

Detailed information on trademarks and patents owned by Software AG and/or its subsidiaries is located at http://softwareag.com/licenses.

Use of this software is subject to adherence to Software AG's licensing conditions and terms. These terms are part of the product documentation, located at http://softwareag.com/licenses/ and/or in the root installation directory of the licensed product(s).

This software may include portions of third-party products. For third-party copyright notices, license terms, additional rights or restrictions, please refer to "License Texts, Copyright Notices and Disclaimers of Third-Party Products". For certain specific third-party license restrictions, please referto section E of the Legal Notices available under"License Terms and Conditions for Use of Software AG Products / Copyright and Trademark Notices of Software AG Products". These documents are part of the product documentation, located at http://softwareag.com/licenses and/or in the root installation directory of the licensed product(s).

Use, reproduction, transfer, publication or disclosure is prohibited except as specifically provided for in your License Agreement with Software AG.

#### **Document ID: ADAOS-DOCKER-701-20220111**

### **Table of Contents**

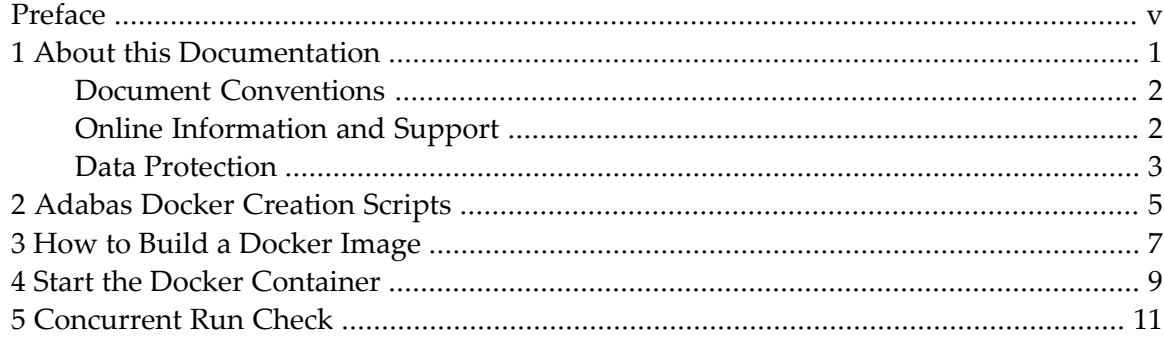

## <span id="page-4-0"></span>**Preface**

This document provides information about Adabas in a Docker environment. It is organized as follows:

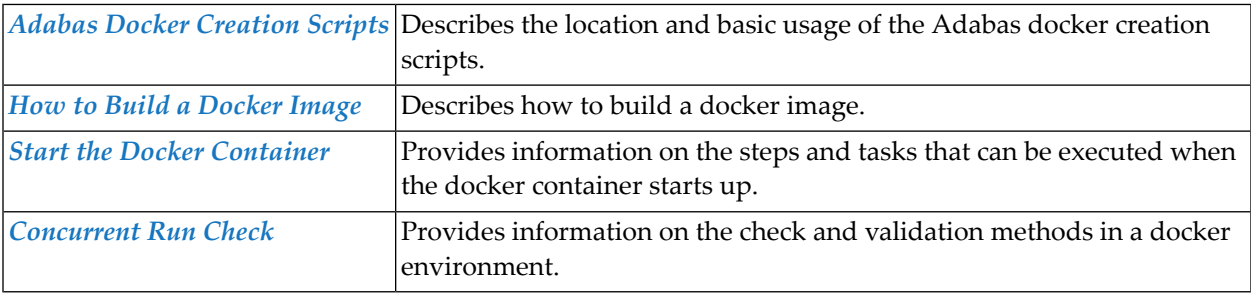

### <span id="page-6-0"></span> $\mathbf{1}$ **About this Documentation**

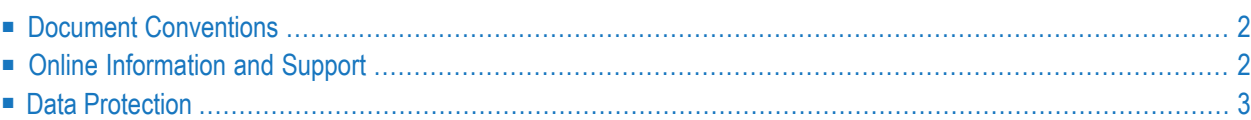

## <span id="page-7-0"></span>**Document Conventions**

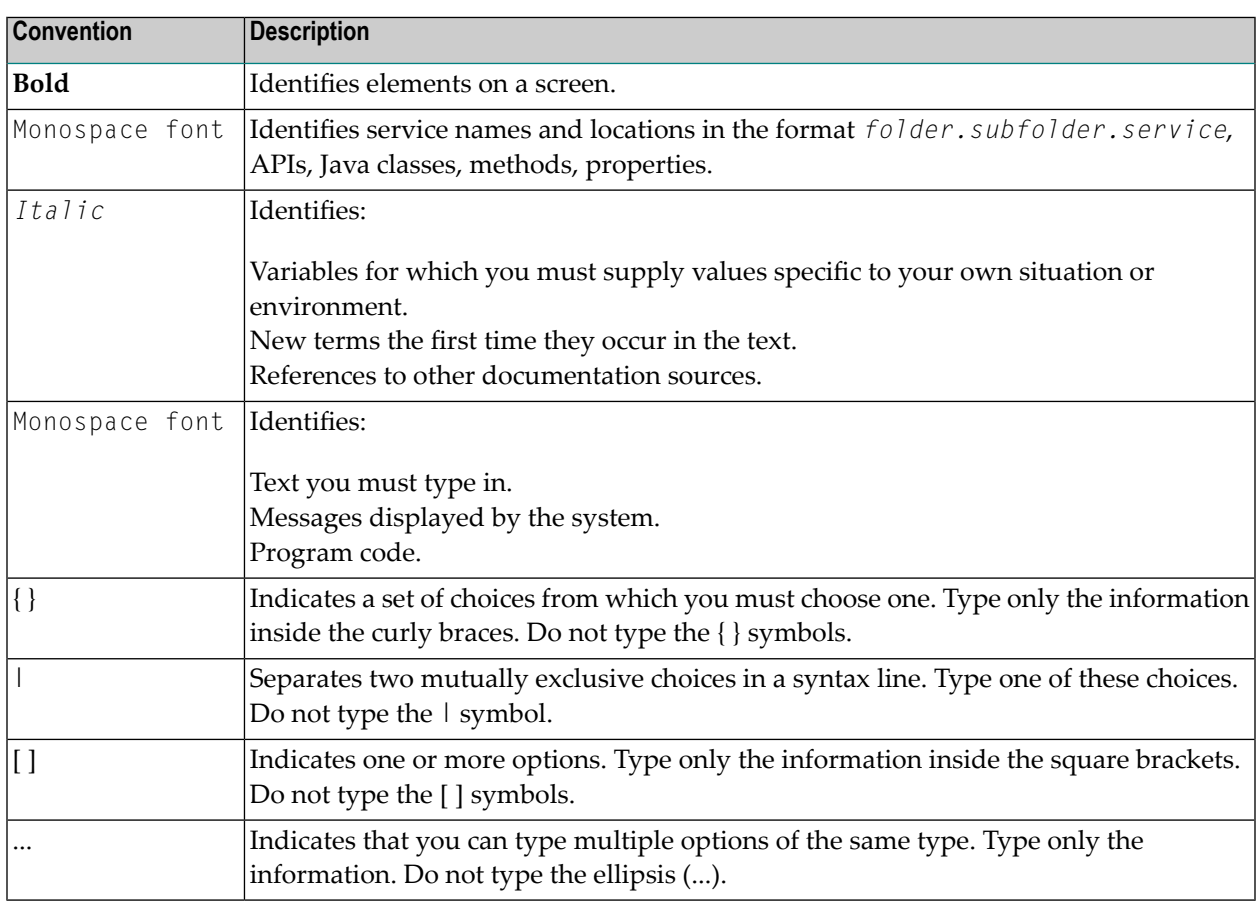

### <span id="page-7-1"></span>**Online Information and Support**

#### **Software AG Documentation Website**

You can find documentation on the Software AG Documentation website at **[https://documenta](https://documentation.softwareag.com)[tion.softwareag.com](https://documentation.softwareag.com)**.

#### **Software AG Empower Product Support Website**

If you do not yet have an account for Empower, send an email to empower@softwareag.com with your name, company, and company email address and request an account.

Once you have an account, you can open Support Incidents online via the eService section of Empower at **<https://empower.softwareag.com/>**.

You can find product information on the Software AG Empower Product Support website at **[ht](https://empower.softwareag.com)[tps://empower.softwareag.com](https://empower.softwareag.com)**.

To submit feature/enhancement requests, get information about product availability, and download products, go to **[Products](https://empower.softwareag.com/Products/default.asp)**.

To get information about fixes and to read early warnings, technical papers, and knowledge base articles, go to the **[Knowledge](https://empower.softwareag.com/KnowledgeCenter/default.asp) Center**.

If you have any questions, you can find a local or toll-free number for your country in our Global Support Contact Directory at **[https://empower.softwareag.com/public\\_directory.aspx](https://empower.softwareag.com/public_directory.aspx)** and give us a call.

#### **Software AG Tech Community**

You can find documentation and other technical information on the Software AG Tech Community website at **<https://techcommunity.softwareag.com>**. You can:

- Access product documentation, if you have Tech Community credentials. If you do not, you will need to register and specify "Documentation" as an area of interest.
- Access articles, code samples, demos, and tutorials.
- Use the online discussion forums, moderated by Software AG professionals, to ask questions, discuss best practices, and learn how other customers are using Software AG technology.
- <span id="page-8-0"></span>■ Link to external websites that discuss open standards and web technology.

### **Data Protection**

Software AG products provide functionality with respect to processing of personal data according to the EU General Data Protection Regulation (GDPR). Where applicable, appropriate steps are documented in the respective administration documentation.

# <span id="page-10-0"></span>**2 Adabas Docker Creation Scripts**

The directory *<Software AG product installation directory>*/Adabas/docker/ contains scripts to create Adabas Docker images. Different use cases are provided.

The following use cases are possible:

- Adabas single instance without any add-on or administration
- Adabas with Adabas RESTful administration for administration and monitoring

A corresponding Docker build directory is provided. A prerequisite to use the Docker scripts is to use the Software AG Installer for the installation of Adabas. The installation has to contain Adabas and, for the Adabas administration use case, the Adabas RESTful administration component.

You can create a docker package using the *createAdabasSAGtar.sh* script. For example, to create the Adabas single instance use case, enter the Adabas directory and type sh createAdabasSAGtar.sh *<Software AG product installation directory>*, where *<Software AG product installation directory>* is the directory containing your Adabas installation.

If the Software AG environment is defined, the script can be used without the Software AG product installation directory option.

The corresponding *.tar* file is created inside the Adabas directory. Within this directory the Docker specific files are stored. You may start the docker run call in there.

#### **Hint**

If you plan to add adaption to your local environment, the scripts should be copied to a private location. Software AG update manager might overwrite changes during the update process.

# <span id="page-12-0"></span>**3 How to Build <sup>a</sup> Docker Image**

Inside Docker image process, the user sag is created. This user requires a valid user ID and group ID. The default user ID is used to create files in the persistence volume located at */data*.

Adabas container and log files are used to be stored in the persistence volume. You have to specify the default user ID and password during image creation. It is possible to overwrite user IDs using the docker run --user *<user id>* option.

The Docker image can be built by entering:

```
docker build --build-arg sag_user_id=1234 --build-arg group_id=1234 --tag
adabas:6.7
```
# <span id="page-14-0"></span>**4 Start the Docker Container**

During Docker container startup, the following checks and tasks can be executed:

- Check that the EULA is accepted ACCEPT\_EULA=Y
- Create a new Adabas database [optional]
- Restore Adabas backup [optional]
- Enable Adabas Analytics [optional]
- Check if another instance on a remote host is already started
- The Adabas nucleus is started
- In the use case with Adabas REST administration the web service is started
- Periodic check if the database health is valid

With the Docker environment variable ADA\_DB\_CREATION a database can be generated. Either use parameter demodb to create the Adabas example database or you may define the Adabas ADAFRM parameters to create specific database container sizes.

During start and Database creation, a specified Adabas Backup may be restored. The environment variable ADA\_RESTORE\_BCK should define the file and the files to be restored.

#### **Example**

```
ADA DB CREATION=name=ABC assosize=(100M,100M) assoblock=(4k,16k)
datasize=100M datablock=16k worksize=200M
```
With environment variable ADA\_ELA the Adabas Analytics server is enabled.

The database ID is specified using the ADADBID environment variable.

# <span id="page-16-0"></span>**5 Concurrent Run Check**

Inside the Docker container an Adabas tool is checking, if a second instance is trying to access the Adabas container. A new file called "ADAHAM" is created to share information between different Docker container instances.

If an instance is already registered and uses the Adabas container, the second instance will wait for the release of the access. During the database creation process inside the container it might happen, that the process does not work correctly.

The Adabas use case and the Adabas administration use case work with the same concurrent check. But the Adabas administration of the second Docker container is not able to access the running Adabas information of the first Docker container.